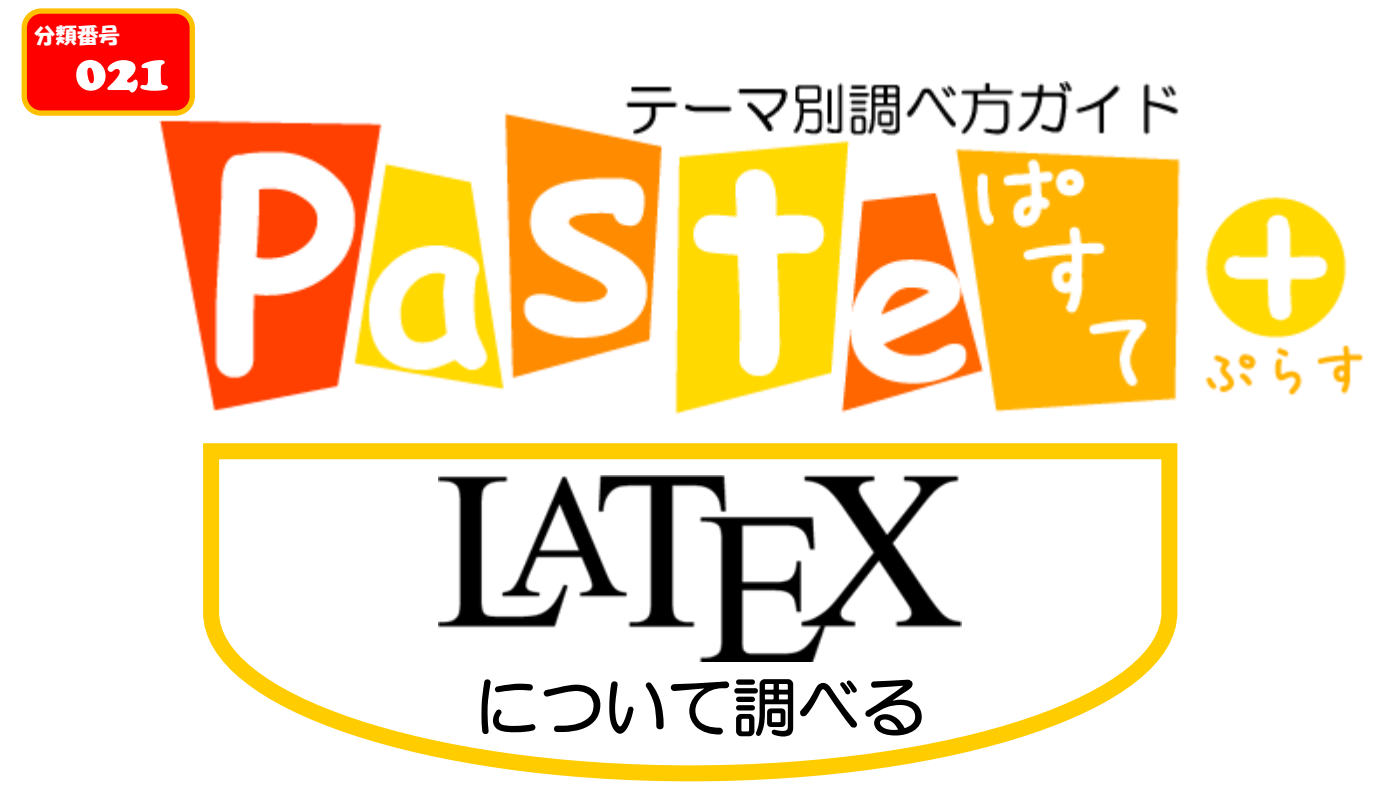

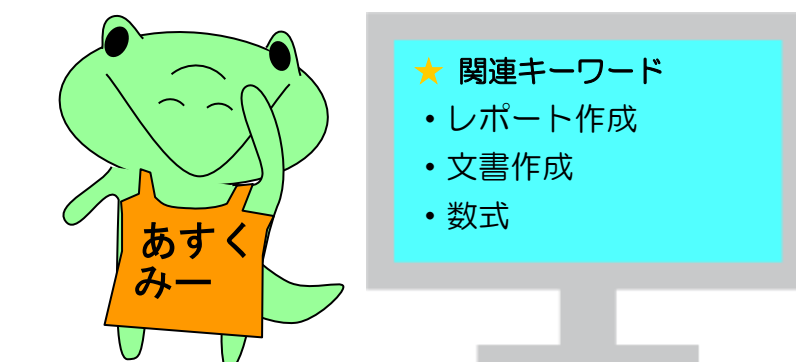

# 「Paste (ぱすて)」とは?

ぱっと分かって、すっと頭に入る、テーマ別調べ方ガイドです。みなさんの学習をサポ ートする、総合図書館ラーニング・サポーター(LS)による作成です。レポート作成の際 などにお役立てください

# 1.イントロダクション

### 1-1. 「LaTeX」とは?

LaTeX(ラテフ、テフ)とはレポートや学術的な論文を書くことに適した文書作成ソフトです。 その利点として構成や書式の自由度があること、数式が綺麗に出力できることなどが挙げられ、そのま ま出版物に耐えられる完成度を持った文書を作成することができます。

### 1-2. 学習するにあたってのポイント

難しい点としては Word のようにマウスを使った直観的な操作ではなく、独自のコマンドを用いて文章を 構成しなければならないことです。そのコマンドは事前知識として知っておかなければならないため慣れ ていなければ文書作成に時間がかかってしまいます。つまりは慣れてしまえば良いのです。

### 1-3. 一般向けに書かれた資料・読み物

■ LATEX2 2 美文書作成入門 / 奥村晴彦, 黒木裕介著 (第8版)

本書は,本や論文などを組版し,印刷・電子化するためのフリーソフト「LaTeX」および関連ソフトにつ いて,インストール方法からやさしく解説したものです。LaTeX の基礎はもちろん,「自分で体裁を変更し たい」といったある程度高度な知識が必要なところまで幅広く網羅。LaTeX を使うすべての人にオススメ の一冊です。

【書誌 ID = 2004511168】 総合図-A 棟 2 階アカデミック・スキル・コーナー 021.49||OKU

# 2.使い方を覚える

### 2-1. 事典・ハンドブック 類

■ LATEX はじめの一歩: Windows10/8/7 対応 / 土屋勝著

こちらも初心者に親切な LaTeX の入門書です。LaTeX の機能を、日本語でのレポートや論文を執筆 する上で必要な項目に絞ってコンパクトに解説しています。

【書誌 ID= 2004457904】 配架場所:総合図-A 棟 2 階アカデミック・スキル・コーナー 021.49||TSU

■ LATEX2 5辞典: 用法·用例逆引きリファレンス / 吉永徹美著 何事でも習い始めでは「~したいけどどうやってするんだろう」と感じた経験があると思います。本書 はそんな目的から検索できる逆引き本です。困ったときに必ず役立つ一冊です。

【書誌 ID= 2004126379】 配架場所:総合図-A 棟 3 階 学習用図書 021.49||YOS

### 2-2. LaTeX 環境構築

テキストデータで作った tex ファイルを手動のコマンド入力によりコンパイルすることは可能ですが、 LaTeX 用の統合環境を用いればクリックでコンパイルが可能になるので大変便利です。よく使用されて いるものには、TeXstudio や TeXworks などがあります。

また、「自分のPCにLaTeXの環境を構築するのが面倒だ!」という方も多いと思います。最近ではPC に LaTeX の環境をインストールしなくてもオンライン上で LaTeX を使用できるサービスもあり、これが主 流になっています。Cloud LaTeX や Overleaf がよく使われています。メリットとしてはインストールの手間 が省けることや、アカウントにログインする形式なので他者と共同作業ができることが挙げられます。た だ、オンラインで使用するという性質上、ネットワークに接続できない場所では作業ができないというデメ リットもあります。オフライン環境で作業をすることが少ない人はこちらがいいかと思います。

### 2-3. チェックリスト

一通りの解説に目を通したら以下の事柄ができるようになっているかチェックしてみてください。

- ・日本語で書いたテキストファイルをコンパイル出来るかどうかチェック
- ・テキストファイルからpdfファイルを作る
- ・テキストファイルから DVI ファイルを作る
- ・タイトル(もしくは表紙)、abstract、引用を作る
- ・図の添付
- ・行列、微分、積分、ギリシャ文字を書く

以上ができているようになれば問題ありません。困ったときは検索しましょう。

### 2-5. 有用なナビゲートツール: ブックガイド・リンク集

■ LaTeX 入門 LaTeX コマンド一覧(リスト)

<https://medemanabu.net/latex/latex-commands-list/>

LaTeXはコマンドを用いて文書を作成するツールなのでコマンドが分からなければ何も書けません。 資料や事典などを紹介してきましたが、コマンドを調べる上で手っ取り早いのはネットで検索するこ とです。

### 3. 図表の挿入

### 3-1. LaTeX と図表

綺麗な文書を作成する際、挿入する図にも気を遣う必要があるでしょう。挿入する図そのものが"いい"か どうかは各々判断するとして、ここでは図のファイル形式について考えてみたいと思います。図を描画する際 に draw 系のソフト(Inkscape など)と paint 系のソフト(GIMP など)のいずれで図を書いているかをまずは調べて

みましょう。paint 系のソフトで描画していると最終的に出力した際あまりきれいな図にならない(線がガタガタ する)ため draw 系のソフトで描くことをおすすめします。写真は JPEG 形式、ラスター画像は PNG 形式、ベク ター画像は PDF 形式で挿入すると綺麗に見えます。

### 3-2. 画像について

### **Inkscape** (<https://inkscape.org/>)

よく使われる描画ソフトとして上記の Inkscape や Adobe Illustrator が挙げられます(前者はフリーソフト、 後者は有料ソフト)。両者とも PNG 形式にも PDF 形式にも対応しており、複雑な図も自由に描くことがで きます。さらに、Inkscape 上で LaTeX の数式を使うことも可能です。まずは pstoedit をインストールしま す(この時、LaTeX と Inkscape のPathを手動で通しておかなければなりません)。その上で Inkscape の メニューバーからエクステンション→レンダリング→Mathematics→LaTeXを選べばLaTeXの数式を図の 中で使うことが可能になります(詳細は下記 URL)。

<https://pandanote.info/?p=1128>

### 3-3. グラフについて

### gnuplot  $(http://gnuplot.info/)$  $(http://gnuplot.info/)$  $(http://gnuplot.info/)$

グラフを書く際にも図と同様に eps 形式や pdf 形式など、LaTeX で使える形式である必要があります。 よく使われているものとしては Mathmatica やMATLAB のような数値計算ソフトや上記の gnuplot 等のグ ラフ作成ソフト(gnuplot は無料)が挙げられます。

# 4.レポート・論文執筆用資料

### 4-1. 参考文献について

### **JabRef** [\(https://www.jabref.org/\)](https://www.jabref.org/)

調べながらレポートを書く場合や根拠を述べる場合には末に参考文献を載せなければなりません。 Google Scholar 等、インターネット上に掲載されている論文を参考文献に挙げる際には JabRef というソ フトが有効です。論文の bib 情報を JabRef 上で追加することで bib ファイルを作成でき、これを LaTeX に 挿入することで自動的に参考文献を作ってくれます。参考論文の数が多くなってくると1つ1つ手打ちす るのは骨が折れるので JabRef を活用しましょう。

### 4-2. 文章構成について

ī

■阪大生のためのアカデミック・ライティング入門 [\(http://hdl.handle.net/11094/71454\)](http://hdl.handle.net/11094/71454) 与えられた課題から、レポートのアウトラインを作る作業手順を詳細に説明した阪大生用の教材です。

図書名・雑誌名の後ろに「書誌 ID」(10桁の数字)の記載が 本文中で紹介している図書・雑誌について

あるものは大阪大学で所蔵しています。この10桁の数字で 大阪大学 OPAC(蔵書検索システム)が検索できます。

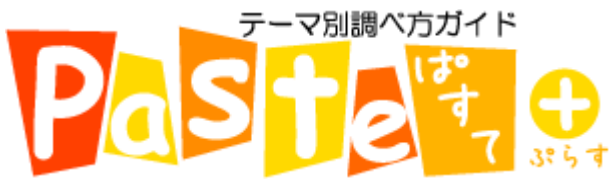